# Konfigurieren von ISL und 802.1q-Trunking zwischen einem CatOS-Switch und einem externen Router (Inter-VLAN-Routing)  $\overline{\phantom{a}}$

## Inhalt

[Einführung](#page-0-0) [Bevor Sie beginnen](#page-0-1) **[Hintergrundtheorie](#page-0-2)** [Konventionen](#page-1-0) [Voraussetzungen](#page-1-1) [Verwendete Komponenten](#page-2-0) **[Konfigurieren](#page-2-1)** [Netzwerkdiagramm](#page-2-2) [Konfigurationen](#page-3-0) [Überprüfen](#page-10-0) [Fehlerbehebung](#page-13-0) [Zugehörige Informationen](#page-14-0)

# <span id="page-0-0"></span>**Einführung**

Dieses Dokument enthält Beispielkonfigurationen für InterSwitch Link (ISL)- und 802.1q-Trunking zwischen einem Catalyst 6500/6000-Switch, auf dem CatOS ausgeführt wird, und einem Cisco 7500-Router, der InterVLAN-Routing durchführen kann. Die Ergebnisse der einzelnen Befehle werden während der Ausführung angezeigt. Obwohl in dieser Konfiguration ein Catalyst Switch der Serie 6500 verwendet wird, kann er durch einen Catalyst Switch der Serie 4500/4000 oder 5500/5000 ersetzt werden, der CatOS ohne Änderungen der Konfigurationsschritte ausführt.

# <span id="page-0-1"></span>Bevor Sie beginnen

## <span id="page-0-2"></span>**Hintergrundtheorie**

### **Trunking**

Trunking ist eine Möglichkeit, Datenverkehr von mehreren VLANs über eine L2-Verbindung (Pointto-Point Layer 2) zu übertragen. Im Ethernet-Trunking werden zwei Kapselungen verwendet:

- ISL (Cisco proprietäre Trunk-Kapselung)
- 802.1q (IEEE-Standard-Trunk-Kapselung)

Weitere Informationen und Beispielkonfigurationen für ISL- oder 802.1q-Trunking finden Sie in diesem Dokument:

#### • [Produkt-Support für LAN-Switches](//www.cisco.com/web/psa/products/index.html)

#### Inter-VLAN-Routing

Damit Geräte in verschiedenen VLANs miteinander kommunizieren können, ist ein Router erforderlich, der die Weiterleitung zwischen VLANs ermöglicht. Zu diesem Zweck kann ein interner Router wie die Multilayer Switch Feature Card (MSFC) des Catalyst 6500/6000 verwendet werden. Ein weiteres Beispiel ist ein Route Switch Module (RSM) auf dem Catalyst 5500/5000. Wenn die Switch Supervisor Engine nur L2-fähig ist oder sich im Switch kein Layer 3 (L3)-Modul befindet, wird ein externer Router wie der Cisco 7500 benötigt, um zwischen VLANs zu routen.

#### Wichtige Hinweise

- Beachten Sie, dass Catalyst Switches der Serien 4500 und 4000, die CatOS ausführen, ISL-● Trunking nicht unterstützen. Stellen Sie sicher, dass Sie den Befehl show port functions <mod> ausführen, um zu bestimmen, welche Trunking-Kapselung ein bestimmtes Modul auf dem Catalyst 5500/500 unterstützt. Alle Module des Catalyst 6500/6000 unterstützen ISL- und 802.1q-Trunking.
- Beachten Sie die Richtlinien, um Trunking basierend auf der Softwaredokumentation Ihres Switches zu konfigurieren. Wenn Sie beispielsweise die Softwareversion 5.5.x auf einem Catalyst 5500/5000 ausführen, lesen Sie den [Software Configuration Guide \(5.5\),](//www.cisco.com/en/US/docs/switches/lan/catalyst5000/catos/5.x/configuration/guide/sw_cfg.html) und überprüfen Sie sorgfältig alle Konfigurationsrichtlinien und -beschränkungen.

#### <span id="page-1-0"></span>Konventionen

Weitere Informationen zu Dokumentkonventionen finden Sie unter [Cisco Technical Tips](//www.cisco.com/en/US/tech/tk801/tk36/technologies_tech_note09186a0080121ac5.shtml) [Conventions](//www.cisco.com/en/US/tech/tk801/tk36/technologies_tech_note09186a0080121ac5.shtml) (Technische Tipps zu Konventionen von Cisco).

#### <span id="page-1-1"></span>Voraussetzungen

Stellen Sie vor dem Versuch dieser Konfiguration sicher, dass Sie die folgenden Voraussetzungen erfüllen:

- Catalyst Switches der Serien 6500 und 6000:Alle Software und Hardware unterstützt ISL- und 802.1q-Trunking
- Cisco Router der Serie 7000 oder 7500:Cisco Router der Serie 7000 mit Route Switch Processor der Serie 7000 (RSP7000)Chassis-Schnittstelle der Serie 7000 (RSP7000CI)Cisco Router der Serie 7500 mit FastEthernet Interface Processors (FEIP) oder VIP2-Port-Adaptern (Versatile Interface Processor)Wenn Sie den PA-2FEISL-Port-Adapter verwenden, müssen Sie die Hardware-Version 1.2 oder höher haben. Weitere Informationen finden Sie in der [Ersatzempfehlung für die 2-Port FastEthernet ISL \(PA-2FEISL\).](//www.cisco.com/en/US/ts/fn/000/fn8791_11301999.html)
- Der native Befehl encapsulation dot1q wird in der Cisco IOS® Software, Version 12.1(3) T, eingeführt. Mit diesem Befehl wird die Konfiguration geändert. Weitere Informationen finden Sie in der Beispielkonfigurationsausgabe 802.1q Configuration auf dem Cisco 7500 for Cisco IOS Versions Earlier than 12.1(3)T im Abschnitt [Konfigurationen](#page-3-0) dieses Dokuments.
- [Cisco Express Forwarding](//www.cisco.com/en/US/tech/tk827/tk831/tk102/tsd_technology_support_sub-protocol_home.html) ist auf Cisco Routern der Serie 7500 standardmäßig aktiviert. Cisco Express Forwarding-Unterstützung für IP-Routing zwischen IEEE 802.1q-VLANs ist jedoch erst ab der Veröffentlichung von Cisco IOS 12.2 und 12.2T verfügbar. 802.1q-Kapselung kann noch in früheren Versionen konfiguriert werden. Sie müssen Cisco Express

Forwarding jedoch zunächst mit dem Befehl no ip cef im globalen Konfigurationsmodus deaktivieren.

Zur Unterstützung von ISL-Trunking ist Cisco IOS Version 11.3(1)T (alle zusätzlichen ● Funktionen) oder höher erforderlich. Zur Unterstützung von IEEE 802.1q-Trunking ist Cisco IOS Version 12.0(1)T (alle zusätzlichen Funktionen) oder höher erforderlich.

#### <span id="page-2-0"></span>Verwendete Komponenten

Die Informationen in diesem Dokument basieren auf den folgenden Software- und Hardwareversionen:

- Auf dem für diese Konfiguration verwendeten Catalyst 6500 wird CatOS Version 5.5(14) ausgeführt.
- Der für diese Konfiguration verwendete Cisco Router der Serie 7500 führt die Cisco IOS-● Version 12.2(7b) aus.

## <span id="page-2-1"></span>**Konfigurieren**

In diesem Abschnitt erhalten Sie Informationen zum Konfigurieren der in diesem Dokument beschriebenen Funktionen.

Hinweis: Um weitere Informationen zu den in diesem Dokument verwendeten Befehlen zu erhalten, verwenden Sie das [Command Lookup Tool](//tools.cisco.com/Support/CLILookup/cltSearchAction.do?Application_ID=CLT&IndexId=IOS&IndexOptionId=123&SearchPhrase="*"&Paging=25&ActionType=getCommandList&Bookmark=True) [\(nur registrierte](//tools.cisco.com/RPF/register/register.do) Kunden).

Im Abschnitt [Konfigurationen](#page-3-0) werden folgende Aufgaben ausgeführt:

- Konfigurieren Sie zwei Access-Ports auf dem Catalyst 6500. Eine für Workstation 1 in VLAN 1 und eine weitere für Workstation 2 in VLAN 2.
- Konfigurieren Sie die entsprechenden Standard-Gateways für Workstation 1 und Workstation 2 auf dem Cisco 7500 auf 10.10.1/24 und 10.10.11.1/24.
- Konfigurieren Sie einen ISL- oder 802.1q-Trunk zwischen einem Catalyst 6500-Switch und dem Cisco 7500-Router.
- Konfigurieren Sie zwei FastEthernet-Subschnittstellen mit IP-Adressen für Inter-VLAN-● Routing.

#### <span id="page-2-2"></span>Netzwerkdiagramm

In diesem Dokument wird die in diesem Diagramm dargestellte Netzwerkeinrichtung verwendet:

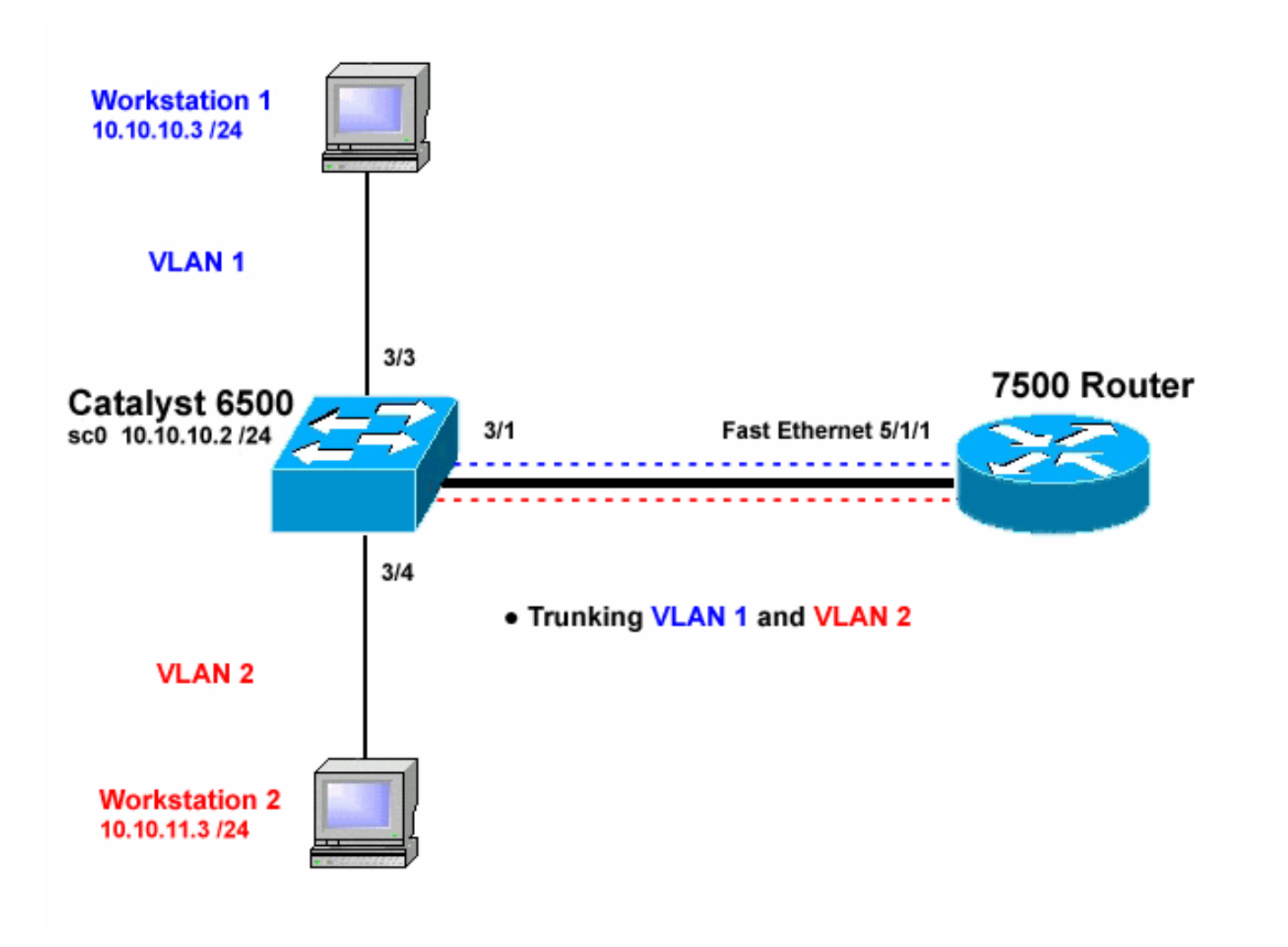

### <span id="page-3-0"></span>Konfigurationen

In diesem Dokument werden folgende Konfigurationen verwendet:

- Catalyst 6500-Switch
- Cisco Router der Serie 7500
- 802.1q-Konfiguration auf dem Cisco 7500 für Cisco IOS-Versionen vor 12.1(3)T

Die in diesem Dokument enthaltenen Informationen wurden aus Geräten in einer bestimmten Laborumgebung erstellt. Alle in diesem Dokument verwendeten Geräte haben mit einer leeren (Standard-)Konfiguration begonnen. Wenn Sie in einem Live-Netzwerk arbeiten, stellen Sie sicher, dass Sie die potenziellen Auswirkungen eines Befehls verstehen, bevor Sie es verwenden.

```
Catalyst 6500-Switch
!-- Set the sc0 IP address and VLAN. Catalyst6500>
(enable) set int sc0 10.10.10.2 255.255.255.0
Interface sc0 IP address and netmask set.
Catalyst6500 (enable) set int sc0 1
!-- Set the default gateway. Catalyst6500> (enable) set
ip route default 10.10.10.1
Route added.
!-- Set the VLAN Trunk Protocol (VTP) mode. !-- In this
```
*example, the mode is set to transparent. !-- Depending on your network, set the VTP mode accordingly. !-- For details on VTP, refer to [Understanding and Configuring](//www.cisco.com/en/US/tech/tk389/tk689/technologies_tech_note09186a0080094c52.shtml) [!-- VLAN Trunk Protocol \(VTP\)](//www.cisco.com/en/US/tech/tk389/tk689/technologies_tech_note09186a0080094c52.shtml).* Catalyst6500> (enable) **set vtp mode transparent** VTP domain modified *!-- Add VLAN 2. VLAN 1 already exists by default.* Catalyst6500> (enable) **set vlan 2** VLAN 2 configuration successful *!-- Add port 3/4 to VLAN 2. Port 3/3 is already in VLAN 1 by default.* Catalyst6500> (enable) **set vlan 2 3/4** VLAN 2 modified. VLAN 1 modified. VLAN Mod/Ports ---- ----------------------- 2  $3/4$ *! -- Set the port speed and duplex at 100 and full. One of !-- the requirements for trunking to work is for speed and duplex to be the same on !-- both sides. To guarantee this, hardcode both speed and duplex on port 3/1. !-- You can also make the devices auto-negotiate, but make sure you correctly !-- do so on both sides.* Catalyst6500> (enable) **set port speed 3/1 100** Ports 3/1 transmission speed set to 100Mbps. Catalyst6500> (enable) **set port duplex 3/1 full** Ports 3/1 set to full-duplex. *!-- Enable trunking on port 3/1. !-- Because routers do not understand Dynamic Trunking Protocol (DTP), !-- the trunking mode is set to nonegotiate, which causes ports to trunk !-- but not generate DTP frames. !-- Enter the trunking encapsulation as either ISL or as 802.1q.* Catalyst6500> (enable) **set trunk 3/1 nonegotiate isl** Port(s) 3/1 trunk mode set to nonegotiate. Port(s) 3/1 trunk type set to isl. *! -- Make sure the native VLAN (default is VLAN 1) matches across the link. ! -- For more information on the native VLAN and 802.1q trunking, refer to ! -- [Trunking Between Catalyst 4500/4000, 5500/5000, and](//www.cisco.com/en/US/products/hw/switches/ps700/products_tech_note09186a008012ecf3.shtml) [6500/6000 Family Switches Using !-- 802.1q](//www.cisco.com/en/US/products/hw/switches/ps700/products_tech_note09186a008012ecf3.shtml) [Encapsulation.](//www.cisco.com/en/US/products/hw/switches/ps700/products_tech_note09186a008012ecf3.shtml)* Catalyst6500> (enable) **set trunk 3/1 nonegotiate dot1q** Port(s) 3/1 trunk mode set to nonegotiate. Port(s) 3/1 trunk type set to dot1q. Catalyst6500> (enable) **show config** This command shows non-default configurations only. Use 'show config all' to show both default and nondefault configurations. ......... .................. .. begin ! # \*\*\*\*\* NON-DEFAULT CONFIGURATION \*\*\*\*\* ! ! #time: Thu May 2 2002, 01:26:26 ! #version 5.5(14) ! ! #system

```
set system name Catalyst6500
!
#!
#vtp
set vtp mode transparent
set vlan 1 name default type ethernet mtu 1500 said
100001 state active
set vlan 2 name VLAN0002 type ethernet mtu 1500 said
100002 state active
set vlan 1002 name fddi-default type fddi mtu 1500 said
101002 state active
set vlan 1004 name fddinet-default type fddinet mtu 1500
said 101004 state active stp ieee
set vlan 1005 name trnet-default type trbrf mtu 1500
said 101005 state active stp ibm
set vlan 1003 name token-ring-default type trcrf mtu
1500 said 101003 state active
mode srb aremaxhop 7 stemaxhop 7
backupcrf off
!
#ip
set interface sc0 1 10.10.10.2/255.255.255.0
10.10.10.255
set ip route 0.0.0.0/0.0.0.0 10.10.10.1
!
#set boot command
set boot config-register 0x2102
set boot system flash bootflash:cat6000-sup.5-5-14.bin
!
#port channel
!
# default port status is enable
!
!
#module 1 empty
!
#module 2 : 2-port 1000BaseX Supervisor
!
#module 3 : 48-port 10/100BaseTX Ethernet
set vlan 2 3/4
set port disable 3/5
set port speed 3/1 100
set port duplex 3/1 full
set trunk 3/1 nonegotiate isl 1-1005
!-- If IEEE 802.1q is configured, !-- you will see the
following output instead: !-- set trunk 3/1 nonegotiate
dot1q 1-1005 ! #module 4 : 24-port 100BaseFX MM Ethernet
! #module 5 empty ! #module 6 empty ! #module 15 empty !
#module 16 empty end
Cisco Router der Serie 7500
7500#configure terminal
 Enter configuration commands, one per line. End with
CNTL/Z.
!-- Configure the FastEthernet interfaces for speed 100
depending on the port adapter. !-- Some FastEthernet
port adapters can auto-negotiate speed (10 or 100) !--
and duplex (half or full). Others are only capable of
100 (half or full). 7500(config)#int fa 5/1/1
!-- Configure full-duplex to match the duplex setting on
```
*the Catalyst switch side.* 7500(config-if)#**full-duplex** 7500(config-if)#speed 100 7500(config-if)#no shut 7500(config-if)# 01:46:09: %LINK-3-UPDOWN: Interface FastEthernet5/1/1, changed state to up 01:46:10: %LINEPROTO-5-UPDOWN: Line protocol on Interface FastEthernet5/1/1, changed state to up 7500(config-if)#**exit** *!-- If you are using ISL trunking, configure two FastEthernet !-- sub-interfaces and enable ISL trunking by issuing !-- the* **encapsulation isl** command. !-- Configure the IP addresses for InterVLAN routing. 7500(config)#**int fast 5/1/1.1** 7500(config-subif)#**encapsulation isl 1** 7500(config-subif)#**ip address 10.10.10.1 255.255.255.0** 7500(config-subif)#**exit** 7500(config)#**int fast 5/1/1.2** 7500(config-subif)#**encapsulation isl 2** 7500(config-subif)#**ip address 10.10.11.1 255.255.255.0** 7500(config-subif)#**exit** *!-- If you are using 802.1q trunking, configure two !-- FastEthernet sub-interfaces, enable 802.1q trunking !- by issuing the* **encapsulation dot1Q** command, !-- and configure the IP addresses for InterVLAN routing. *!--* **Note:** The **encapsulation dot1Q 1 native** command !- was added in Cisco IOS version 12.1(3)T. If you are using an earlier !-- version of Cisco IOS, refer to the sample configuration output !-- 802.1q configuration for Cisco IOS Versions Earlier than 12.1(3)T !-- to configure 802.1q trunking on the router. *!-- Make sure the native VLAN (default is VLAN 1) matches across the link. !-- For more information on the native VLAN and 802.1q trunking, refer to !-- [Trunking Between Catalyst](//www.cisco.com/en/US/products/hw/switches/ps700/products_tech_note09186a008012ecf3.shtml) [4500/4000, 5500/5000, and 6500/6000 Family Switches](//www.cisco.com/en/US/products/hw/switches/ps700/products_tech_note09186a008012ecf3.shtml) [Using !-- 802.1q Encapsulation.](//www.cisco.com/en/US/products/hw/switches/ps700/products_tech_note09186a008012ecf3.shtml)* 7500(config)#**int fast 5/1/1.1** 7500(config-subif)#**encapsulation dot1Q 1 native** 7500(config-subif)#**ip address 10.10.10.1 255.255.255.0** 7500(config-subif)#**exit** 7500(config)#**int fast 5/1/1.2** 7500(config-subif)#**encapsulation dot1Q 2** 7500(config-subif)#**ip address 10.10.11.1 255.255.255.0** 7500(config-subif)#**exit** *!-- Remember to save the configuration.* 7500#**write memory** Building configuration...  $[OK]$ 

```
!-- Note: In order to make this setup work, and to
successfully ping !-- between Workstation 1 and
Workstation 2, you need to make sure that the default !-
- gateways on the workstations are setup properly. For
Workstation 1, the default !-- gateway should be
10.10.10.1 and for Workstation 2, the default gateway
should !-- be 10.10.11.1.
7500#show running-config
Building configuration...
Current configuration : 1593 bytes
!
version 12.2
no service pad
service timestamps debug uptime
service timestamps log uptime
no service password-encryption
no service single-slot-reload-enable
!
hostname 7500
!
boot system disk1:rsp-jsv-mz.122-7b.bin
!
ip subnet-zero
!
ip cef
call rsvp-sync
!
!
!
!
!
interface FastEthernet5/1/0
 no ip address
  no ip mroute-cache
  speed 100
 full-duplex
!
interface FastEthernet5/1/1
 no ip address
 no ip mroute-cache
  speed 100
  full-duplex
!
interface FastEthernet5/1/1.1
  encapsulation isl 1
 ip address 10.10.10.1 255.255.255.0
!
interface FastEthernet5/1/1.2
 encapsulation isl 2
 ip address 10.10.11.1 255.255.255.0
!-- If 802.1q trunking is configured, !-- you will see
the following output instead: !-- interface
FastEthernet5/1/1.1 !-- encapsulation dot1Q 1 native !--
ip address 10.10.10.1 255.255.255.0 !-- ! !-- interface
FastEthernet5/1/1.2 !-- encapsulation dot1Q 2 !-- ip
```
address 10.10.11.1 255.255.255.0

7500#

```
!
!
ip classless
no ip http server
ip pim bidir-enable
!
!
!
!
line con 0
line aux 0
line vty 0 4
 login
!
end
7500#
```
In Cisco IOS-Versionen vor 12.1(3)T ist der native Befehl encapsulation dot1Q1 unter der Subschnittstelle nicht verfügbar. Es ist jedoch weiterhin erforderlich, das native VLAN über die Verbindung hinweg wie beschrieben abzugleichen.

Um 802.1q-Trunking in Softwareversionen vor 12.1(3)T zu konfigurieren, wird die IP-Adresse für das native VLAN (VLAN 1 in diesem Dokument) auf der FastEthernet-Hauptschnittstelle konfiguriert, nicht auf einer FastEthernet-Subschnittstelle.

```
802.1Q-Konfiguration auf dem Cisco 7500 für Cisco IOS-
Versionen vor 12.1(3)T
7500#configure terminal
 Enter configuration commands, one per line. End with
CNTL/Z.
!-- Configure the FastEthernet interfaces for speed 100
!-- depending on the port adapter. Some FastEthernet
port adapters can !-- auto-negotiate speed (10 or 100)
and duplex (half or full). !-- Others are only capable
of 100 (half or full). 7500(config)#int Fast 5/1/1
!-- Configure full-duplex to match the duplex setting !-
- on the Catalyst switch side. 7500(config-if)#full-
duplex
7500(config-if)#speed 100
7500(config-if)#no shut
7500(config-if)#
01:46:09: %LINK-3-UPDOWN: Interface FastEthernet5/1/1,
changed state to up
01:46:10: %LINEPROTO-5-UPDOWN: Line protocol on
Interface FastEthernet5/1/1,
changed state to up
7500(config-if)#exit
!-- Do not configure an interface FastEthernet5/1/1.1.
!-- Instead, configure the IP address for VLAN 1 (the
native VLAN). 7500(config)#int Fast 5/1/1
7500(config-if)#ip address 10.10.10.1 255.255.255.0
7500(config-if)#exit
7500(config)#
!-- It is still necessary to create a sub-interface for
VLAN 2. 7500(config)#int Fast 5/1/1.2
```

```
7500(config-subif)#encapsulation dot1Q 2
7500(config-subif)#ip address 10.10.11.1 255.255.255.0
7500(config-subif)#exit
! -- Remember to save the configuration. 7500#write
memory
Building configuration...
[OK]
7500#
!-- Note: Remember also that in any version of software
previous !-- to Cisco IOS 12.2 or 12.2T for the 7000 or
7500 series router, you !-- have to issue the no ip cef
command globally before configuring !-- 802.1q trunking
on a sub-interface. Otherwise, you will see the !--
following error message: !-- 802.1q encapsulation not
supported with CEF configured on the !-- interface. !--
Components Used
section of !-- this document. 7500#show running-config
Building configuration...
Current configuration : 1593 bytes
!
version 12.1
no service pad
service timestamps debug uptime
service timestamps log uptime
no service password-encryption
!
hostname 7500
!
!
ip subnet-zero
!
no ip cef
!
!
!
interface FastEthernet5/1/0
 no ip address
 no ip mroute-cache
 speed 100
 full-duplex
!
interface FastEthernet5/1/1
ip address 10.10.10.1 255.255.255.0
speed 100
full-duplex
hold-queue 300 in
!
interface FastEthernet5/1/1.2
encapsulation dot1Q 2
ip address 10.10.11.1 255.255.255.0
!
!
!
ip classless
no ip http server
!
!
!
line con 0
line aux 0
line vty 0 4
 login
!
```
# <span id="page-10-0"></span>Überprüfen

Dieser Abschnitt enthält Informationen, die Sie verwenden können, um zu überprüfen, ob Ihre Konfiguration ordnungsgemäß funktioniert.

Bestimmte show-Befehle werden vom [Output Interpreter Tool](https://www.cisco.com/cgi-bin/Support/OutputInterpreter/home.pl) unterstützt (nur [registrierte](//tools.cisco.com/RPF/register/register.do) Kunden), mit dem Sie eine Analyse der show-Befehlsausgabe anzeigen können.

Führen Sie auf dem Catalyst 6500-Switch folgende Befehle aus:

- Anzeigeschnittstelle
- show ip route
- show port functions <mod/port>
- Anzeigen von Port-Zählern <mod/port>
- show port <mod>
- Show-VLAN
- Hauptleitung

Führen Sie auf dem Cisco 7500-Router den folgenden Befehl aus:

#### • show interfaces fastethernet <Steckplatz/Port-Adapter/Port>

#### Catalyst 6500 - Befehle anzeigen

Der Befehl show interface zeigt die IP-Adresse der sc0-Verwaltungsschnittstelle und das VLAN an. In diesem Beispiel wird das Standard-VLAN verwendet, d. h. VLAN 1.

Catalyst6500> (enable) **show interface** sl0: flags=51<UP, POINTOPOINT, RUNNING> slip 0.0.0.0 dest 0.0.0.0 **sc0: flags=63**

Catalyst6500> (enable)

Der Befehl show ip route zeigt das Standardgateway an. In diesem Beispiel ist 10.10.10.1 die IP-Adresse von Port-Channel 1 (für 802.1q-Trunking) oder Port-Channel 1.1 (für ISL-Trunking).

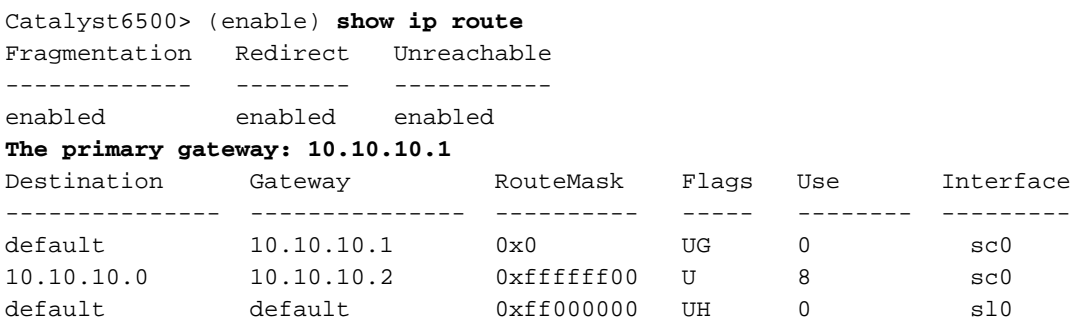

#### Catalyst6500> (enable)

Der Befehl show port functions <mod/port> untersucht die Hardwarefunktionen von Switching-Modulen. Dieses Beispiel zeigt, dass Port 3/1 (identisch für 3/2) EtherChannel-fähig ist, welche Trunking-Kapselungen unterstützt werden, und weitere Informationen.

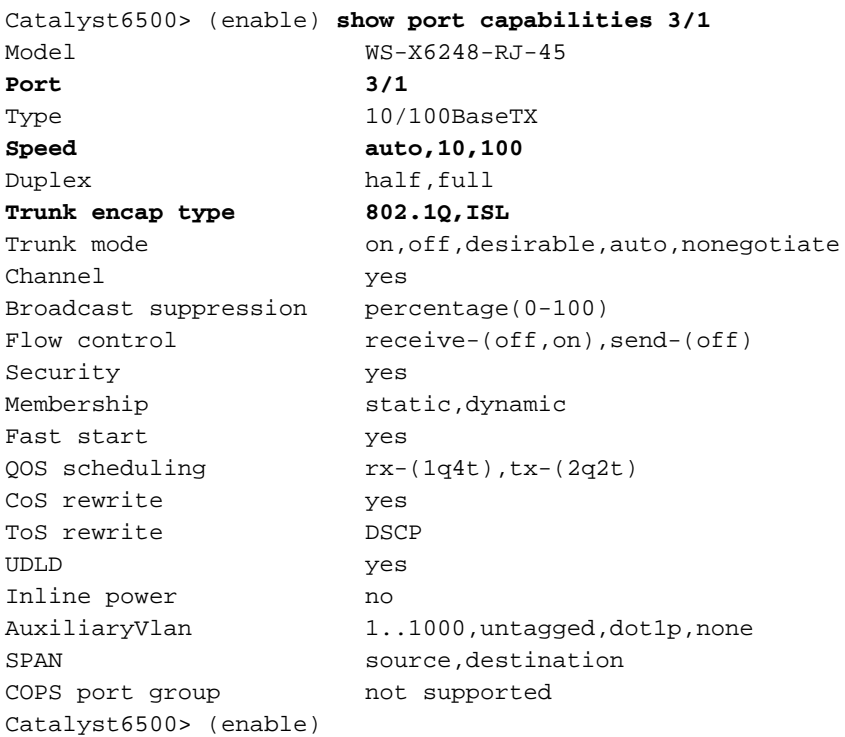

Der Befehl show port counter <mod/port> gibt einen Überblick über mögliche Port-Fehler. In diesem Beispiel ist dieser Port fehlerfrei. Wenn Fehler am Port auftreten, finden Sie unter [Fehlerbehebung bei Switch-Port-Problemen](//www.cisco.com/en/US/products/hw/switches/ps708/products_tech_note09186a008015bfd6.shtml) weitere Informationen.

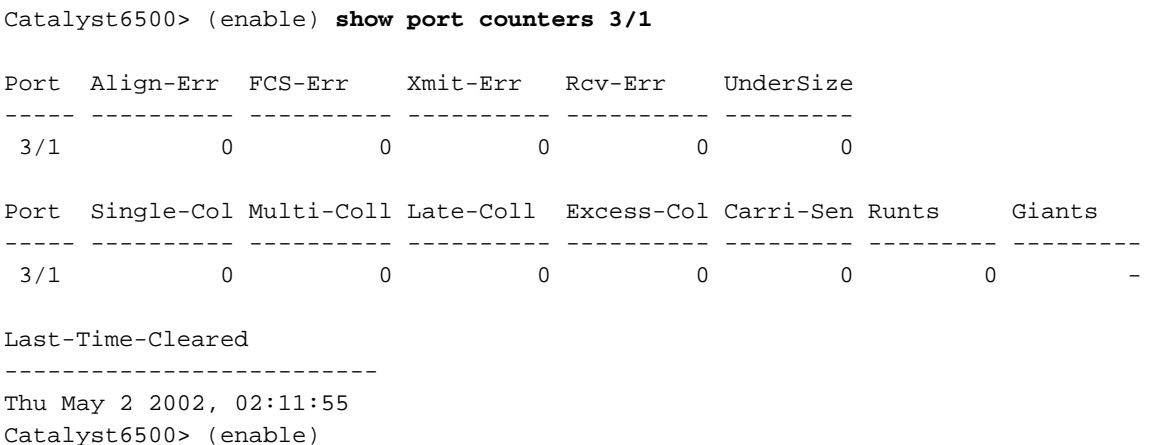

Der Befehl show port <mod> zeigt Informationen zu Portstatus, VLAN, Trunk sowie Geschwindigkeit und Duplex an. In diesem Beispiel ist der Access-Port für Workstation 1 3/3, der sich in VLAN 1 befindet. Der Access-Port für Workstation 2 ist 3/4, d. h. VLAN 2. Port 3/1 ist der Trunking-Port.

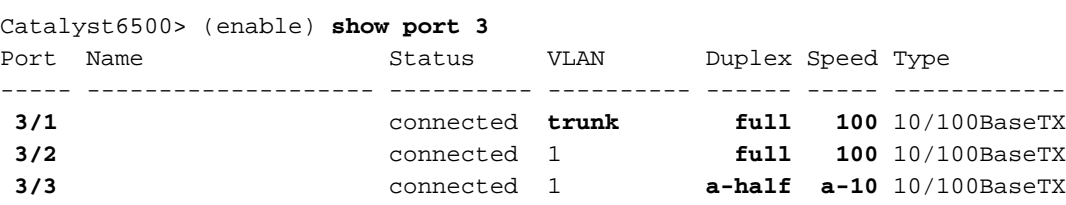

#### *!-- Output truncated*

Der Befehl show vlan zeigt an, welche Ports bestimmten VLANs zugewiesen sind. Beachten Sie, dass der Trunk-Port 3/1 in dieser Ausgabe nicht angezeigt wird, was normal ist.

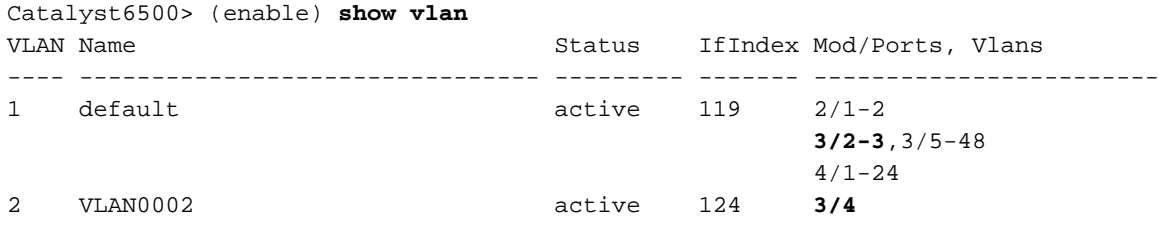

#### *!-- Output truncated*

Der Befehl show trunk zeigt den Trunking-Modus, den Kapselungstyp, zulässige VLANs und aktive VLANs an. In diesem Beispiel sind VLAN 1 (immer zulässig und standardmäßig aktiv) und VLAN 2 die aktuell aktiven VLANs für den Trunk. Beachten Sie, dass sich der Trunk-Port in VLAN 1 befindet.

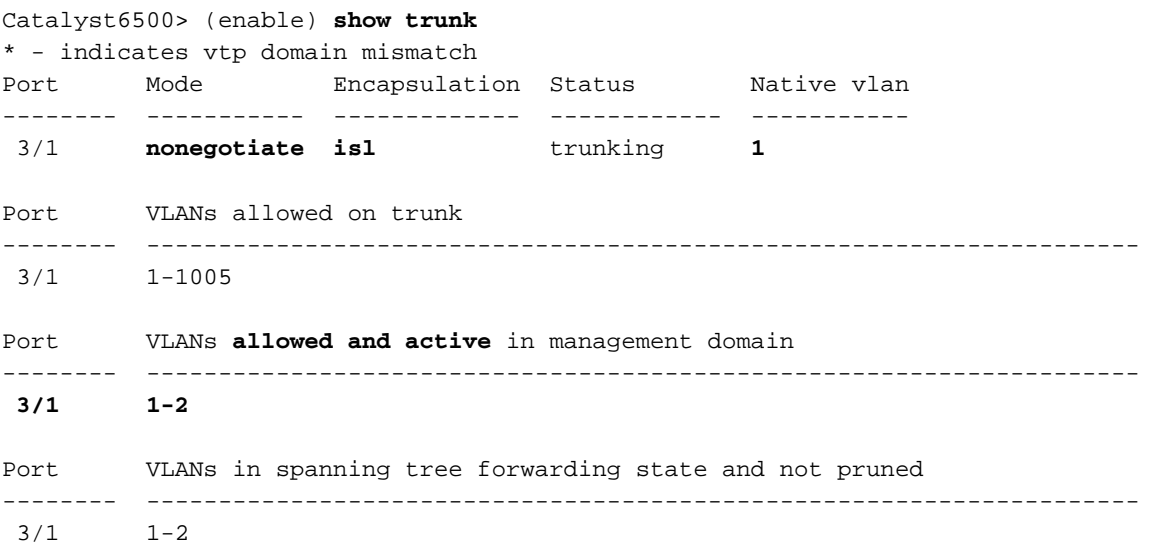

Für 802.1q-Trunking ändert sich die Ausgabe des Befehls wie folgt:

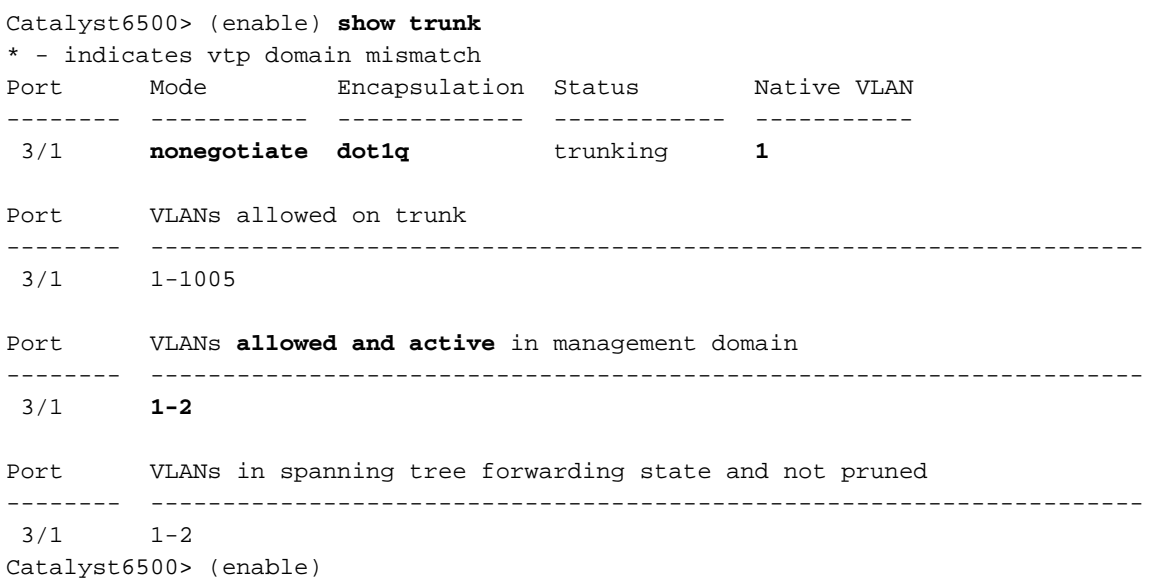

#### Cisco Router der Serie 7500 - Befehle anzeigen

Dies ist die Ausgabe für ISL-Trunking:

```
7500#show interface FastEthernet5/1/1.1
FastEthernet5/1/1.1 is up, line protocol is up
   Hardware is cyBus FastEthernet Interface, address is 0001.6490.f8a8 (bia 0001.
6490.f8a8)
   Internet address is 10.10.10.1/24
   MTU 1500 bytes, BW 200000 Kbit, DLY 100 usec,
      reliability 255/255, txload 1/255, rxload 1/255
   Encapsulation ISL Virtual LAN, Color 1.
   ARP type: ARPA, ARP Timeout 04:00:00
7500#show interface FastEthernet5/1/1.2
FastEthernet5/1/1.2 is up, line protocol is up
   Hardware is cyBus FastEthernet Interface, address is 0001.6490.f8a8 (bia 0001.
6490.f8a8)
   Internet address is 10.10.11.1/24
   MTU 1500 bytes, BW 200000 Kbit, DLY 100 usec,
      reliability 255/255, txload 1/255, rxload 1/255
   Encapsulation ISL Virtual LAN, Color 2.
   ARP type: ARPA, ARP Timeout 04:00:00
```
Der Befehl show interfaces fastethernet <Steckplatz/Port-Adapter/Port> zeigt den Status der physischen Schnittstellen des Routers an und ob Fehler an den Schnittstellen vorhanden sind. In diesem Beispiel ist es fehlerfrei.

```
7500#show interface fa5/1/0
FastEthernet5/1/0 is up, line protocol is up
   Hardware is cyBus FastEthernet Interface, address is 0001.6490.f8a8 (bia 0001.
6490.f8a8)
   MTU 1500 bytes, BW 100000 Kbit, DLY 100 usec,
      reliability 255/255, txload 1/255, rxload 1/255
   Encapsulation ARPA, loopback not set
   Keepalive set (10 sec)
   Full-duplex, 100Mb/s, 100BaseTX/FX
   ARP type: ARPA, ARP Timeout 04:00:00
   Last input 1d00h, output 00:00:07, output hang never
   Last clearing of "show interface" counters 1d00h
   Input queue: 0/75/0/0 (size/max/drops/flushes); Total output drops: 0
   Queueing strategy: fifo
   Output queue :0/40 (size/max)
   5 minute input rate 0 bits/sec, 0 packets/sec
   5 minute output rate 0 bits/sec, 0 packets/sec
      2929 packets input, 425318 bytes, 0 no buffer
      Received 0 broadcasts, 0 runts, 0 giants, 0 throttles
      0 input errors, 0 CRC, 0 frame, 0 overrun, 0 ignored
      0 watchdog
      0 input packets with dribble condition detected
      12006 packets output, 1539768 bytes, 0 underruns
      0 output errors, 0 collisions, 6 interface resets
      0 babbles, 0 late collision, 0 deferred
      0 lost carrier, 0 no carrier
      0 output buffer failures, 0 output buffers swapped out
7500#
```
## <span id="page-13-0"></span>**Fehlerbehebung**

Für diese Konfiguration sind derzeit keine spezifischen Informationen zur Fehlerbehebung verfügbar.

# <span id="page-14-0"></span>Zugehörige Informationen

- [Konfigurieren von Inter-VLAN-Routing und ISL/802.1Q-Trunking auf einem Catalyst](//www.cisco.com/en/US/tech/tk389/tk815/technologies_configuration_example09186a00800949fd.shtml?referring_site=bodynav) [2900XL/3500XL/2950-Switch mithilfe eines externen Routers](//www.cisco.com/en/US/tech/tk389/tk815/technologies_configuration_example09186a00800949fd.shtml?referring_site=bodynav)
- <u>[Konfigurieren von Fast EtherChannel und ISL/802.1q-Trunking zwischen einem CatOS-Switch](//www.cisco.com/en/US/tech/tk389/tk213/technologies_configuration_example09186a0080094b0a.shtml?referring_site=bodynav)</u> [und einem externen Router](//www.cisco.com/en/US/tech/tk389/tk213/technologies_configuration_example09186a0080094b0a.shtml?referring_site=bodynav)
- [Technischer Support für LAN-Switches](//www.cisco.com/web/psa/technologies/index.html?referring_site=bodynav)
- [Produkt-Support für LAN-Switches](//www.cisco.com/web/psa/products/index.html?referring_site=bodynav)
- [Technischer Support und Dokumentation Cisco Systems](//www.cisco.com/cisco/web/support/index.html?referring_site=bodynav)